和建総号 外 平成30年10月5日 (2018年)

各 位

和歌山市都市建設局 建設総務課長

## 設計図書等のPDFファイルが印刷できない場合の対処方法について

画面表示は正常なPDFファイルを印刷すると一部の文字が欠けたり文字化けが発生す る場合、以下の方法により印刷してください。

#### 方法1 画像として印刷する

#### **PDF** ファイルを画像として印刷する方法

- 1. コンピューターとプリンターが物理的に接続されていることを確認します。
- 2. プリンターの電源が入っていることを確認します。
- 3. Acrobat/Adobe Reader を起動し、印刷するファイルを開きます。
- 4. ファイルメニューから「印刷」(Windows)/「プリント」(Mac OS)を選択しま す。
- 5. 印刷ダイアログボックスの「詳細設定」ボタンをクリックします。

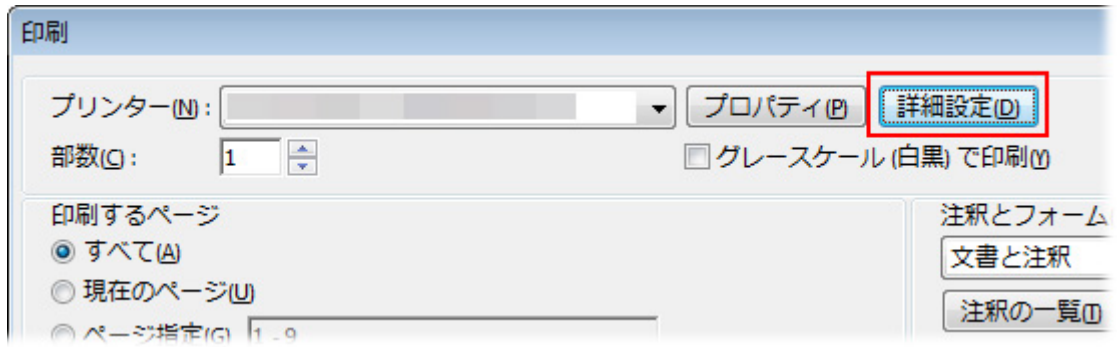

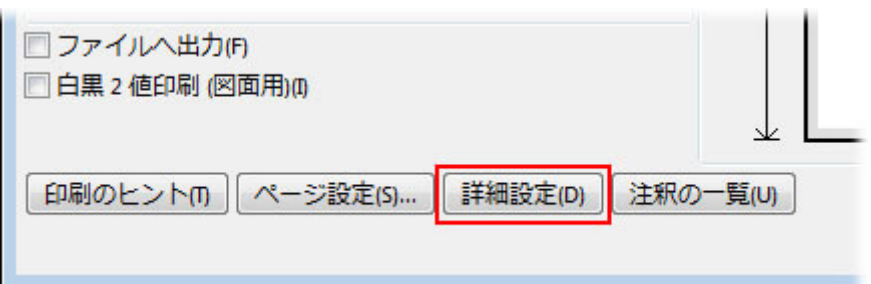

6. 「画像として印刷」にチェックを入れます。Acrobat の場合は、解像度を指定す ることも可能です。

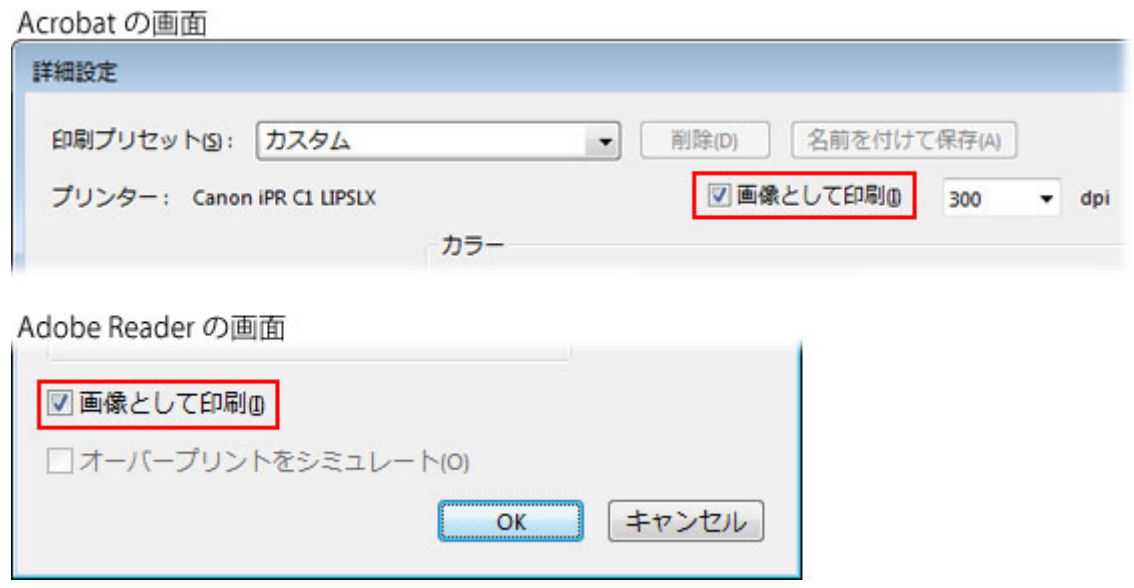

7. 「OK」をクリックして、詳細設定ダイアログボックスを閉じます。

8. 「OK」をクリックして印刷を開始します。

# 方法2 ほかのプログラムから開いて印刷する

ダウウロードしたファイルを右クリック ↓ プログラムから開く ↓ MicrosoftEdge や Google Chrome 等を選択し開く ↓ 開いたファイルを印刷してください (違うプログラムから開いても印刷が出来ない場合があります。印刷できるプログラムを

## 探してください。)

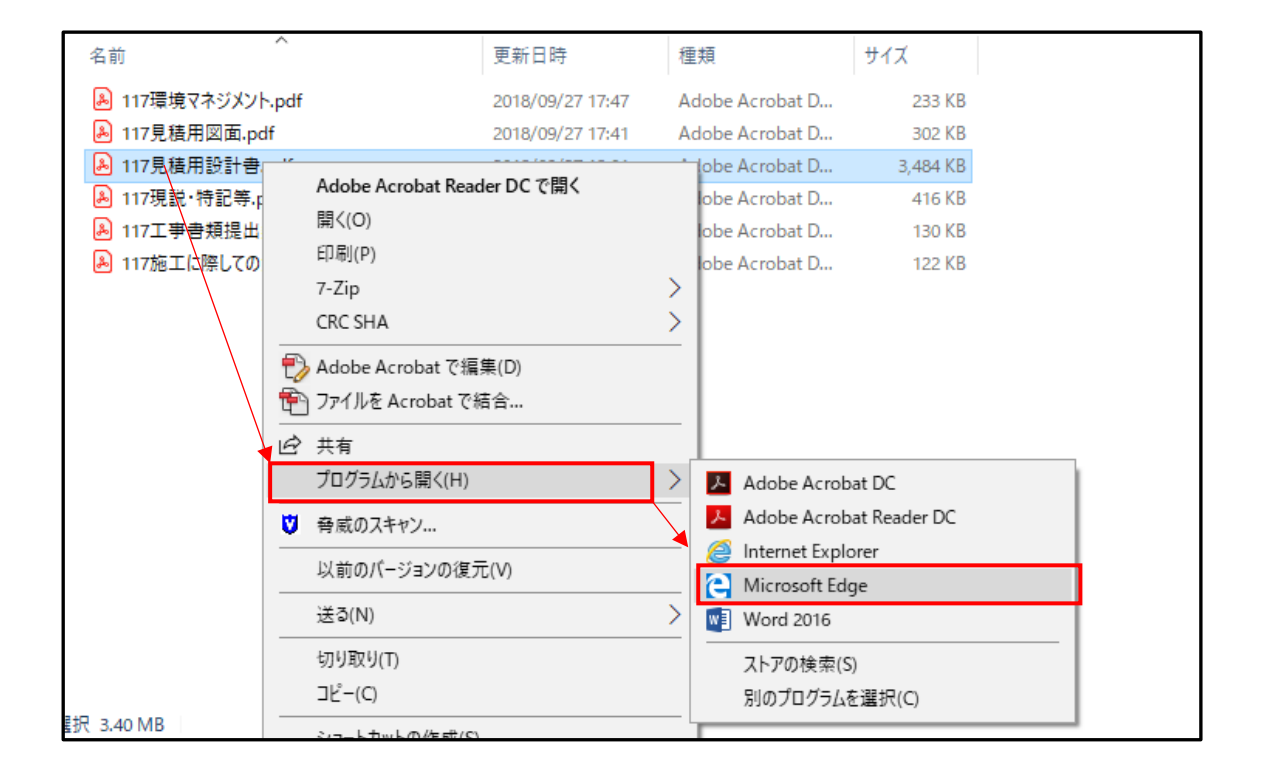